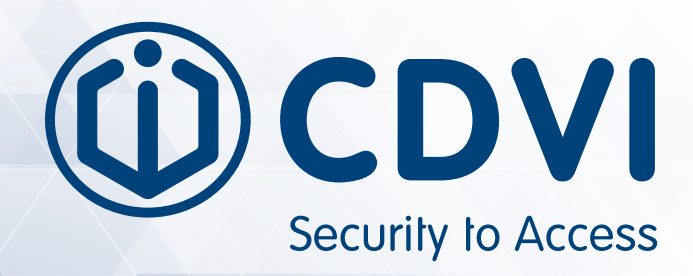

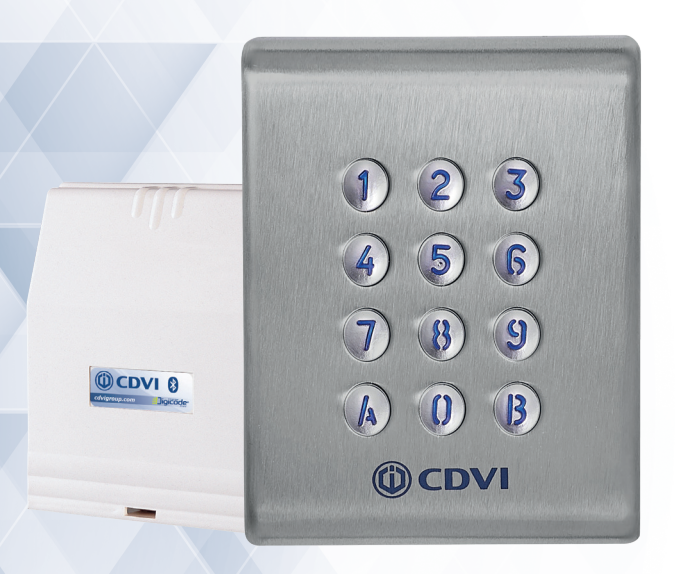

# **KCIN-BT - Bluetooth**

*Digicode®* **- Edelstahl-Tastatur mit Hintergrundbeleuchtung geeignet für Einsatz im Freien, mit abgesetzter Steuerung**

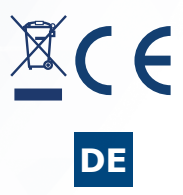

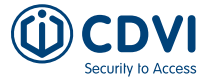

*Wir bedanken uns für Ihren Kauf und das damit gezeigte Vertrauen in CDVI.*

## **1] HAUPTMERKMALE - ÜBERSICHT**

### *Digicode® innen/außen - IP64 (Tastatur)*

- Tastatur im Metallgehäuse, hoher Widerstand gegen Vandalismus

#### *Sabotagesicherheit*

 - Die Intelligenz befindet sich, abgesetzt von der Tastatur, im gesicherten Bereich (verbunden über das 3 Meter lange Kabel)

## *Plug-and-play-Verbindung*

- - Freie Spannungsversorgung
- 12V bis 24VAC und 12V bis 48VDC
- 3 unabhängig arbeitende Relais-Ausgänge (5A@250VAC)

### *Intuitive Programmierung*

- 100 Benutzercodes, bei Bedarf kann jeder Nutzer seinen Code ändern

#### *Design*

- Kleine Abmessungen und extrem flach

#### *Ergonomisch*

 - Optisch/akustische Quittierungen

#### *Programmierung ab Werk*

Kein Mastercode in den Werkseinstellungen (nur 5 Ziffern)

- Programmierung über BOXCODE nur mit der CDVI App
- Bedienung über BOXCODE entweder über die CDVI App oder *TMKCIN-Tastatur*

## **DIE ANWENDUNG**

Sie haben die Möglichkeit, Benutzer über Ihr Smartphone mittels Bluetooth-Verbindung hinzuzufügen. Die «my DIGICODE»-App kann über Playstore / Appstore gedownloaded werden und ist ab Android 5 und IOS8.1 verfügbar.

## **Folgen Sie diesen 6 Programmierschritten:**

1. Bestätigen Sie 2. Ändern Sie den **"Box verbunden"** Namen der Box രം<br>തന്ന @cpvi **Settings** den Mastercode eingeben **Freedo** auf den ersten Blick Nutzungport cont

3. Codes für Relais (Tür) 1 einstellen

**DE DE**

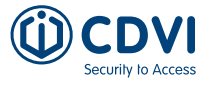

4. Einstellen der Öffnungsdauer

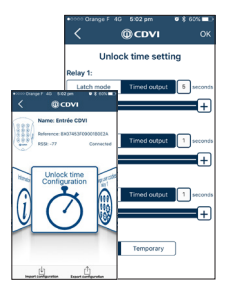

anlegen രം<br>അമ്പ

5. Benutzer

6. Türöffnung mittels Button-Betätigung

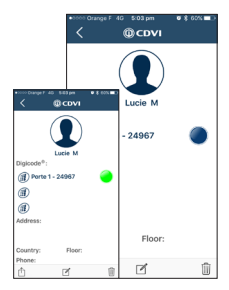

124

#### *ABGESETZTE ELEKTRONIK (BOXCODE)*

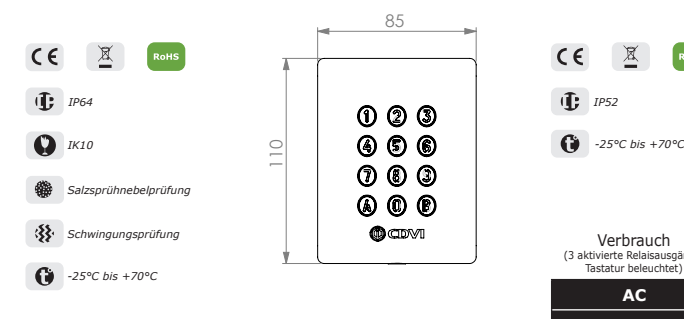

*TMKCIN (OPTIONAL)*

## $C \in$  $X$ den 1878 verbrauch 1982<br>
(3 aktivitete Malassigange, 1288<br>
(3 aktivitete Malassigange, 1288<br>
168 montieren. 168 montieren. 168 montieren. 168 montieren. 168 montieren. 168 montieren. 168 montieren. 168 montieren. 168 mont *IP52* 56 Verbrauch ver Bruuerre 1987<br>Gaktivierte Relaisausgänge **12V 24V 48V** Tastatur beleuchtet)

## **2] HINWEISE & EMPFEHLUNGEN** 19,5

#### Kabel :

Kabel :<br>Die Entfernung zwischen dem KCIN und der separaten Elektronik darf 10 Meter nicht überschreiten. Achten Sie darauf, dass das Kabel nicht in die Nähe von Hochspannungskabeln (z.B. 230 V AC) gelangt. Empfehlung zur Verkabelungdes KCIN mit dem separaten Elektronikmodul :

Um das mitgelieferte 3-Meter-Kabel zu verlängern, verwenden Sie Kabel mit 2 verdrillten Paaren (4 Adern), SYT1 0,8MM (AWG 20).

Empfehlungen zu für das KCIN geeigneten Stromversorgungen:

ADC335 (230V-Eingang) oder ADC612S (230V-Eingang).

Empfehlungen für die Montage :

Montieren Sie das Keypad auf einer ebenen Oberfläche, um Vandalismus zu verhindern und eine optimale Befestigung zu gewährleisten.

Sicherheitshinweise :

Aus Sicherheitsgründen gibt es in der Werkseinstellung keinen Mastercode (nur 5 Zeichen). Der Code 1 2 3 3 4 5 ist als Mastercode unzulässig. Vermeiden Sie bei der Auswahl eines Mastercodes und eines Benutzercodes generell aufeinandere Code-Abfolgen (wie zum Beispiel: 3 4 5 6 7).

**AC** 166mA 82mA - **DC** 195mA 105mA

#### Rückseitiger EMF-Schutz :

ndambellegen Erin Bendten.<br>Um das System vor rückseitigen elektromagnetischen Feldern zu schützen, vergessen Sie nicht, den Varistor parallel auf dem Schloss zu montieren.

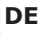

TORX X25 Vis TORX

 $\sim$  $54mA$ 

## **3] MITGELIEFERTE KOMPONENTEN**

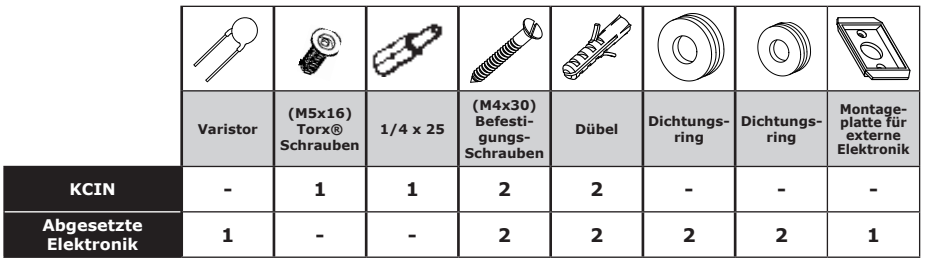

## **4] BEFESTIGUNG**

Security to Access

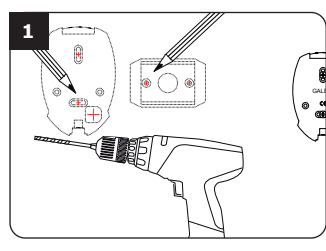

*Überprüfen Sie den Abstand zwischen der KCIN-Tastatur und der abgesetzten Elektronik (siehe Seite 3 «Hinweise & Empfehlungen»).*

*Platzieren Sie die Rückwand des KCIN an der Wand und die Halterung der abgesetzten Elektronik, markieren Sie dann mit einem Stift die Lochposition und bohren Sie die 2 Befestigungslöcher (Bohrer Ø 5 mm und 35 mm Lochtiefe) und den Zugang zur gesamten Verkabelung.*

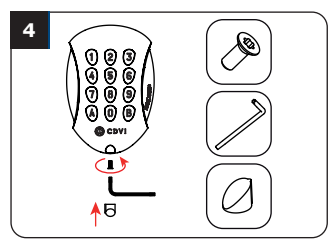

*Befestigen Sie die KCIN-Tastatur an der Rückwand mit der*

*mitgelieferte (M5x16) Torx®-Schraube und T20 Trox-Schraubendreher. Setzen Sie die Schraubkappe auf die Unterseite der Tastatur.*

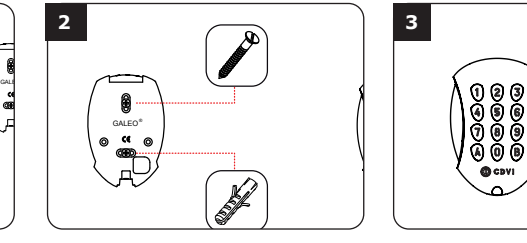

*Setzen Sie die 2 Dübel in die Löcher. Platzieren Sie die des KCIN und schrauben Sie sie mit den mitgelieferten Befestigungsschrauben (M4x10) an die Wand.*

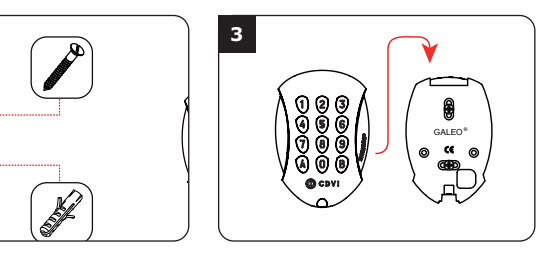

*Führen Sie das KCIN-Stromkabel durch die Öffnung der Rückwand. Montieren Sie dann die Tastatur auf der Rückwand.*

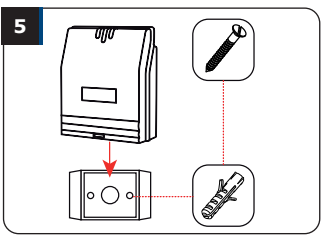

*Setzen Sie die 2 Ankerdübel in die Löcher.*

*Platzieren Sie die Halterung der Elektronik und schrauben Sie sie mit den mitgelieferten Schrauben M4x30 an die Wand. Schieben Sie die Box von oben nach unten auf die Halterung.*

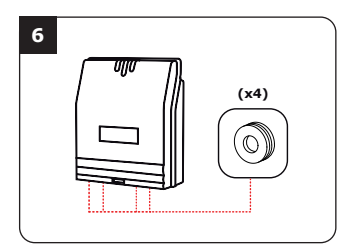

*Schließen Sie die Kabel an die Klemmen der abgesetzten Elektronik an. Vergessen Sie nicht, den Varistor am elektronischen Schloss anzuschließen.*

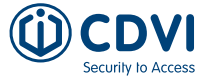

## **5] VERDRAHTUNG DER 3 RELAIS DES KCIN**

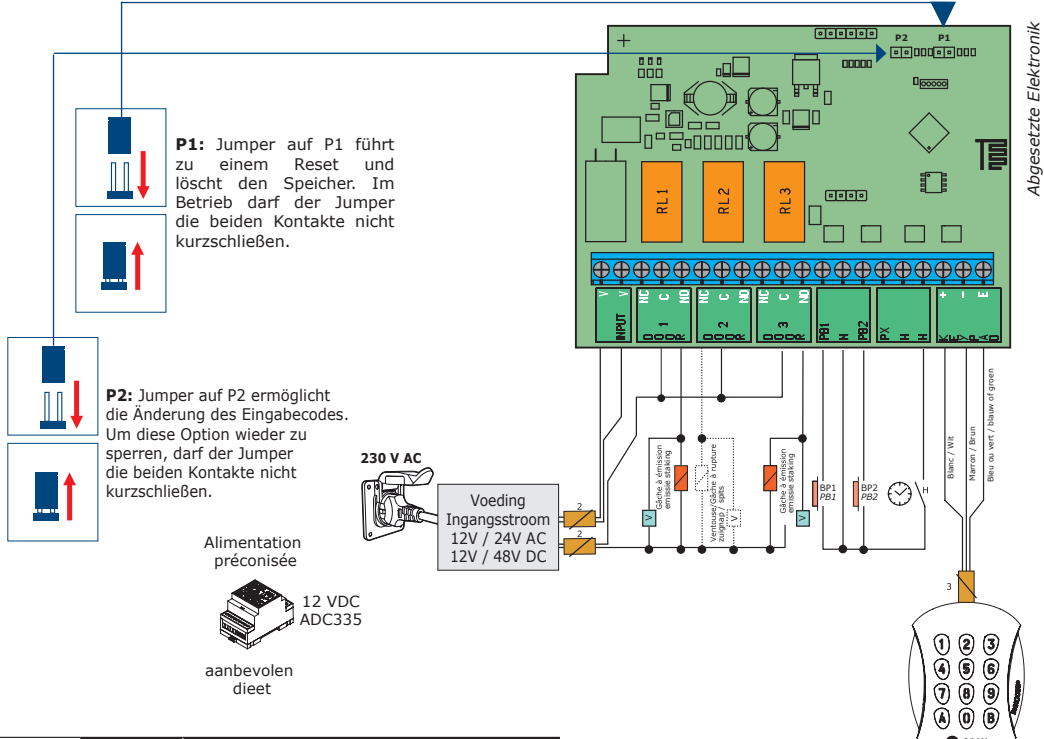

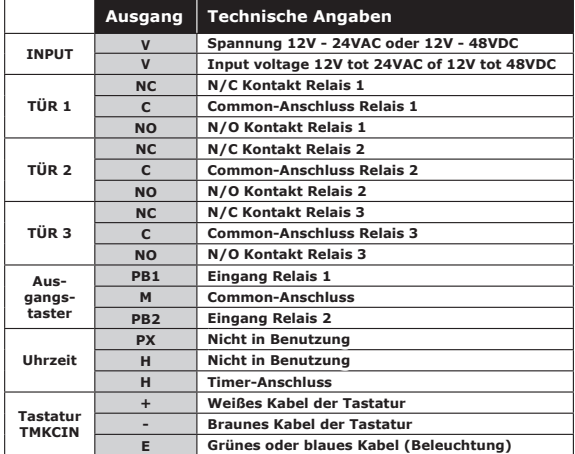

**PB1** des Ausgangstasters ist an Relais 1 angeschlossen.

**PB2** des Ausgangstasters ist an Relais 2 angeschlossen.

Zeit und Modus sind einstellbar (Toggle, Impuls).

Wird **Eingang H** in Verbindung mit einem Timer verwendet, wird bei Einschalten des Timers jede beliebige Taste zu einem Ausgangstaster.. Außerhalb der durch den Timer programmierten Öffnungszeit wird die Tastatur regulär verwendet.

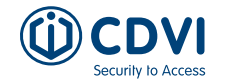

## **6] PROGRAMMIERUNG**

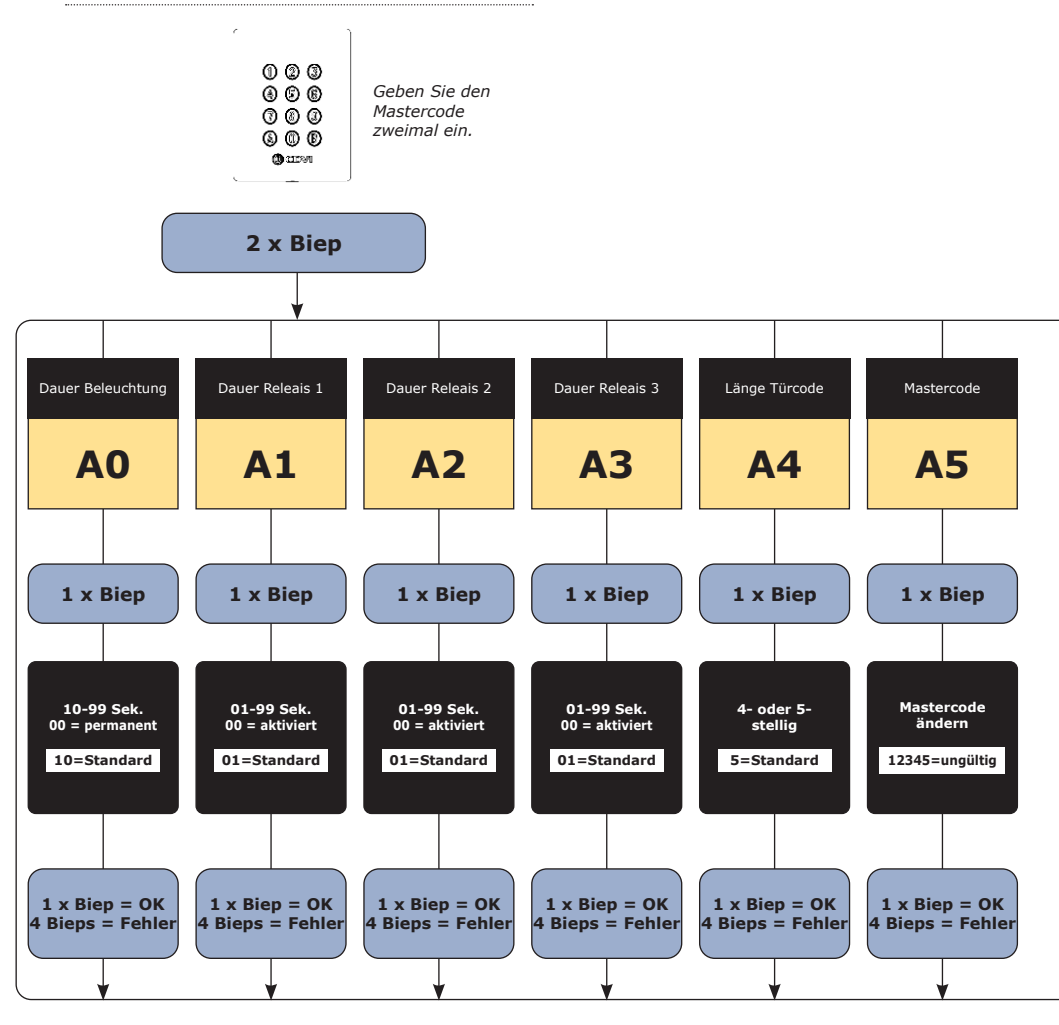

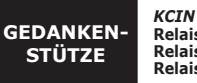

*KCIN RELAIS 3 (3 Ausgänge)* **Relais 1 : von 00 bis 59, Relais 2 : von 60 bis 79, Relais 3 : von 80 bis 99.**

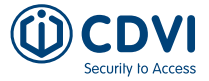

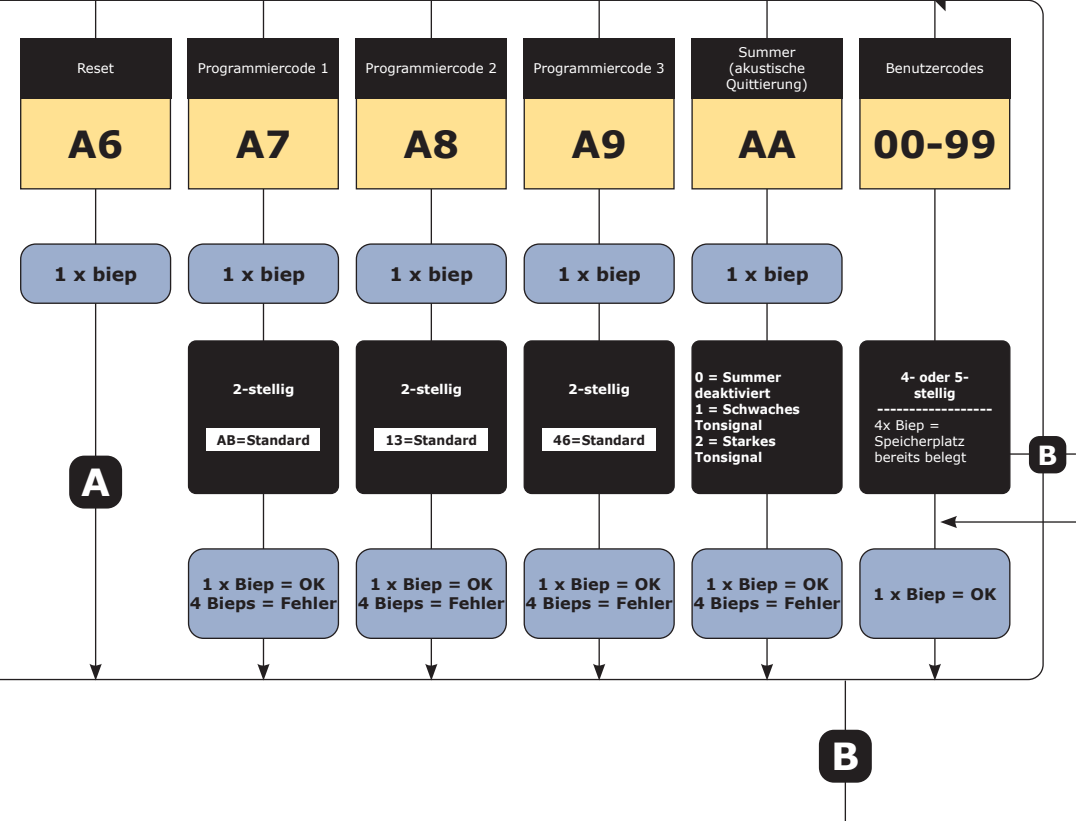

**2 x Biep**

## **7] PROGRAMMIERUNG**

### **A. ERSTMALIGE VERWENDUNG ODER NACH EINEM RESET**

1. Schalten Sie das System ein

Anzeige an der abgesetzten Elektronik:

- Grüne LED an
- Danach rote LED an
- Danach rote und grüne LED blinkend

Anzeige an der Tastatur:

- 1 Biepton ist zu hören
- Die Beleuchtung der Tastatur blinkt
- 2. Geben Sie zweimal einen neuen Mastercode ein (5 Stellen).

#### **Der Code 12345 ist als Mastercode nicht erlaubt.**

- Die Tastatur hört auf zu blinken
- Nach der ersten Eingabe des Mastercodes blinkt die Tastatur 1x
- Geben Sie den Mastercode ein zweites Mal ein
- Wenn die beiden Mastercodes identisch sind, hören Sie 2 Bieptöne. Ist dies nicht der Fall, warten Sie ungefähr 10 Sekunden bis die Tastatur wieder blinkt und wiederholen Sie die Eingabe des Mastercodes.
- **Ein Eintrag im Programmiermodus ist erfolgt**

3. Konfigurieren des Systems mit dem Programmiermenü

- Um das Programmiermenü zu verlassen, drücken Sie die Taste B

## **B. RÜCKSETZEN AUF WERKSEINSTELLUNGEN, LÖSCHEN DES SPEICHERS**

- 1. Trennen Sie die Spannungsversorgung und setzen Sie einen Jumper auf P1.
- Benutzung des Jumpers P1 siehe Seite 5
- 2. Schalten Sie die Spannungsversorgung wieder ein:

Anzeige an der abgesetzten Elektronik:

 - Rote LED ist nach dem Reset an

 - Rote und grüne LED's blinken bis ein neuer Mastercode eingegeben wird. Anzeige auf der Tastatur:

- 6 kurze Bieptöne sind beim Reset zu hören, gefolgt von einem langen Biepton
- Tastaturbeleuchtung blinkt, bis ein neue Mastercode eingegeben wird
- 3. Entfernen Sie den Jumper auf P1
- Der Mastercode und alle anderen Codes sind gelöscht, Werkeinstellungen wurden wieder hergestellt.
- 4. Neustart ab Schritt A.

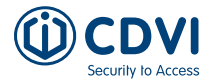

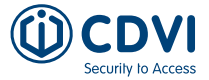

#### **C. MASTERCODE ZURÜCKSETZEN**

Setzen Sie einen Jumper bei Normalbetrieb auf P1. Sobald die Tastatur blinkt, kann einen neuer Mastercode eingegeben werden.

Anzeige an der abgesetzten Elektronik:

- Rote LED leuchtet während des Rücksetzens des Mastercodes
- Nach Beendigung der Eingabe blinkt die grüne LED

Anzeige an der Tastatur:

- Nach Aufstecken des Jumpers ertönen 3 kurze Pieptöne, gefolgt von einem langen Piepton
- Die Tastatur blinkt, bis ein neuer Mastercode eingegeben wurde

### **D. ÄNDERUNG EINES CODES DURCH EINEN BENUTZER (NUR BENUTZERCODE)**

Damit ein Benutzer seinen eigenen Benutzercode ändern kann, stehcen Sie den Jumper auf P2 (Entfernen des Jumpers deaktiviert diese Funktion)

- 1. Aktuellen Benutzercode eingeben
- Das Relais wird aktiviert und es ertönt ein Piepton
- 2. Geben Sie nun je nach Relais die entsprechende Kennung ein:
- Relais 1: nacheinander: A und B
- Relais 2, nacheinander: 1 und 3
- Relais 3, nacheinander: 4 und 6
- Ist die Auswahl korrekt, ertönt ein Piepton
- 3. Geben Sie nun den neuen Benutzercode ein
- 2 Pieptöne quittieren die korrekte Eingabe, das System geht wieder in Normalbetrieb
- 4. Überprüfen Sie zur Sicherheit den neu eingegebenen Benutzercode

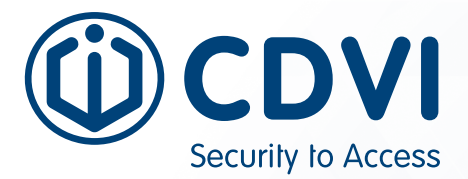

## \*G0301FR0263V07\*

**CDVI GmbH** Germany + Austria Phone: +49 (0) 251 798 477-0 eMail: info@cdvi.de www.cdvi.de / www.cdvi.at

#### **CDVI FRANCE + EXPORT** +33 (0) 1 48 91 01 02 www.cdvi.com

#### **CDVI AMERICAS [CANADA - USA]** +1 (450) 682 7945

www.cdvi.ca

#### **CDVI BENELUX [BELGIUM - NETHERLANDS - LUXEMBOURG]**

+32 (0) 56 73 93 00 www.cdvibenelux.com

#### **CDVI TAIWAN** +886 (0) 42471 2188 www.cdvichina.cn

#### **CDVI SUISSE** +41 (0) 21 882 18 41 www.cdvi.ch

**CDVI CHINA**  +86 (0) 10 84606132/82 - www.cdvichina.cn

#### **CDVI IBÉRICA [SPAIN - PORTUGAL]** +34 (0) 935 390 966

www.cdviberica.com

#### **CDVI ITALIA** +39 (0) 321 90 573 www.cdvi.it

**CDVI MAROC** +212 (0) 5 22 48 09 40 www.cdvi.ma

#### **CDVI NORDICS [SWEDEN - DENMARK - NORWAY - FINLAND]** +46 (0) 31 760 19 30

www.cdvi.se

#### **CDVI UK [UNITED KINGDOM - IRELAND]** +44 (0) 1628 531300

www.cdvi.co.uk

#### **CDVI POLSKA** +48 (0) 12 659 23 44

www.cdvi.com.pl